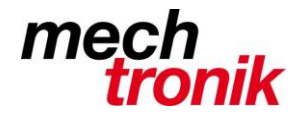

## **PDF direkt auf E-Mail**

Der PDFCreater funktioniert leider nicht mehr überall.

Dieses Programm war immer schon keine einfache Sache zum Installieren. Ich werde dem noch nachgehen.

Eine nach meiner Meinung akzeptable Lösung:

Aus allen Anwendungen den Druckertreiber für das Drucken von PDF wählen.

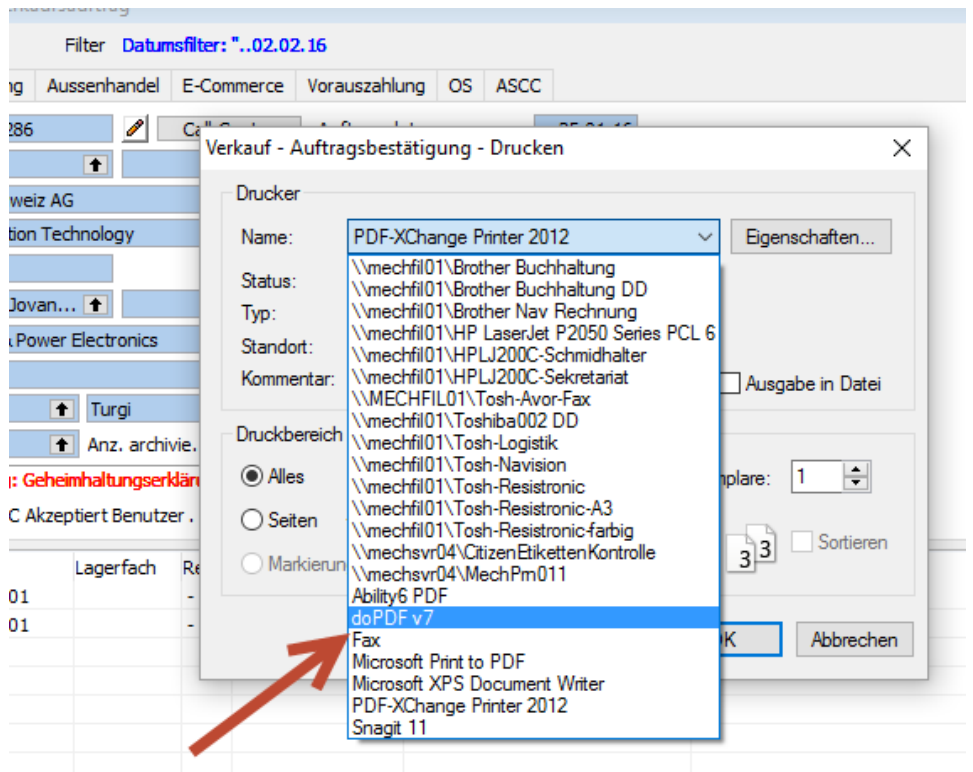

z.B. doPDF v7 oder v6.

Bei der Installation von Windows 10 werde ich diesen Druckertreiber überall installieren. Wer Windows 10 schon hat aber diesen Druckertreiber nicht – bitte berichten an mich.

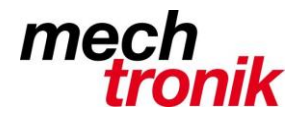

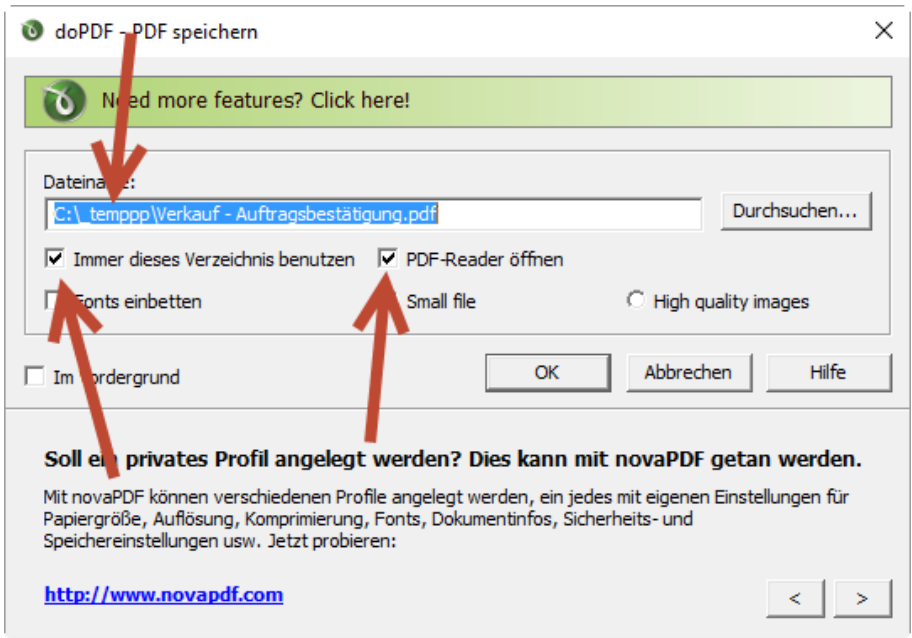

Das erste Mal einstellen:

- $\bullet$  Ein Temporär-verzeichnis bei mir z.B. \\_temppp
- Haken bei Immer dieses Verzeichnis benutzen
- Haken PDF-Reader öffnen

Bei dieser Einstellung wird automatisch die Anwendung PDF-XChange geöffnet.

Verkauf - Auftragsbestätigung - PDF-XChange Viewer

| <b>Datei</b> | <b>Bearbeiten</b><br>Ansicht | Dokument        | Anmerkungen<br>Werkzeuge<br>Hilfe<br>Fenster                                                                                                    |
|--------------|------------------------------|-----------------|----------------------------------------------------------------------------------------------------|
|              | Offnen                       | STRG+O          | $\begin{picture}(10,10) \put(0,0){\line(1,0){10}} \put(10,0){\line(1,0){10}} \put(10,0){\line(1,0){10}} \put(10,0){\line(1,0){10}} \put(10,0){\line(1,0){10}} \put(10,0){\line(1,0){10}} \put(10,0){\line(1,0){10}} \put(10,0){\line(1,0){10}} \put(10,0){\line(1,0){10}} \put(10,0){\line(1,0){10}} \put(10,0){\line(1,0){10}} \put(10,0){\line(1$ |
|              | Öffnen von Web-Adresse       |                 |                                                                                                    |
|              | Speichern                    | STRG+S          |                                                                                                    |
|              | Speichern unter              | STRG+UMSCHALT+S |                                                                                                    |
|              | Kopie speichern unter        |                 |                                                                                                    |
|              | Neues Dokument               | ٠               |                                                                                                    |
|              | Per E-Mail verschicken       |                 | Per E-Mail verschicken                                                                                                    |
|              | <b>Schließe</b>              | STRG+W          | Per E-Mail als Zip-Archiv verschicken                                                                                                    |
|              | Alle schill Ben              |                 | Per E-Mail verschicken                                                                                                    |
|              | Zuletzt ge ffnete Dokumente  |                 | Aktives Dokument an eine neue E-Mail<br>anhängen                                                                                                    |
|              |                              |                 |                                                                                                    |

In der Anwendung PDF-XChange Viewer wählen Per E-Mail verschicken.

Vorteil: man sieht noch vor dem Verschicken was verschickt wird.

Wie bisher muss die Signatur nachgepflegt werden.

Peter Heiniger